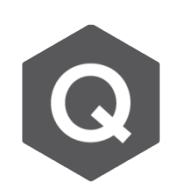

## **為什麼最後一個施工階段的靜載重和完工階 段的不相符?**

## **1. 在施工階段和完工階段考量的載重不相符**

**2. 考量內應力**

## **1. 在施工階段和完工階段考量的載重不相符**

所有的靜力載重(如:桿件、線、節點等等)若在施工階段內被啟用時是有被預設在 CS: Dead Load。意即,與這些相關的靜力載重、結構體自重、防護欄重、鋪面重等 等,將會被顯示在CS: Dead Load的最後一個施工階段,而非僅自重。反之,在完工 階段,靜力載重情況,以ST: Dead Load為例,即代表一使用者自訂的靜力載重情況, 因此僅包含自重。

但要如何在施工階段中分別查看這些載重情況的結果呢?將這些載重情況加入Load Cases to be distinguished from Dead Load for C.S output, 此設定可以在 Analysis → Construction Stage Analysis Control 對話框找到。

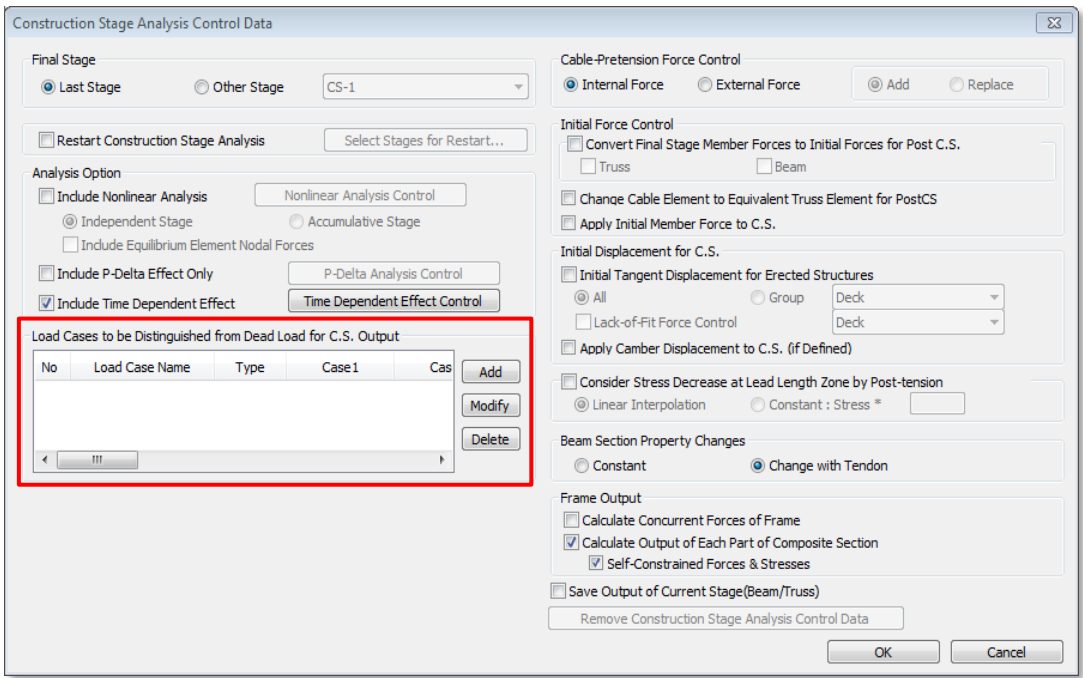

## **2. 考量內應力**

施工階段分析應包含時間依存性函數﹐例如潛變﹑收縮﹑混凝土抗壓強度隨時間成 長曲線。桿件在施工階段下的靜載重計算,即是依照桿件被啟用時混凝土的齡期而 定。但在完工階段,對特定桿件所採用的混凝土強度則是施工階段的最後一個階段 時的強度。

接著考量一根簡支梁,上方有均佈載重20kN/m。欲比較此梁開始承受載重時的齡 期時的最大撓度,彈性模數則是以抗壓強度進行計算。

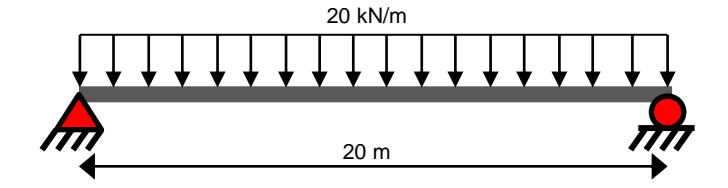

計算簡支梁最大撓度的公式如下:

$$
\delta_{\text{max}} = \frac{5\text{WL}^3}{384\text{EI}}
$$

最大撓度和混凝土彈性模數成反比,因此越晚施加荷載、彈性模數越大、撓度也就 越小。假設此梁有兩個施工階段,時間長度分別為3天與1000天,並將靜力靜載重 情況設定在Construction Stage Load (CS)中,並將其在齡期3天時啟用。撓度計算 將使用齡期3天的彈性模數(E3)。然而,查看完工施工階段時可以看到,彈性模數的 計算是用第二施工階段的結束, 即1003天的彈性模數進行計算。

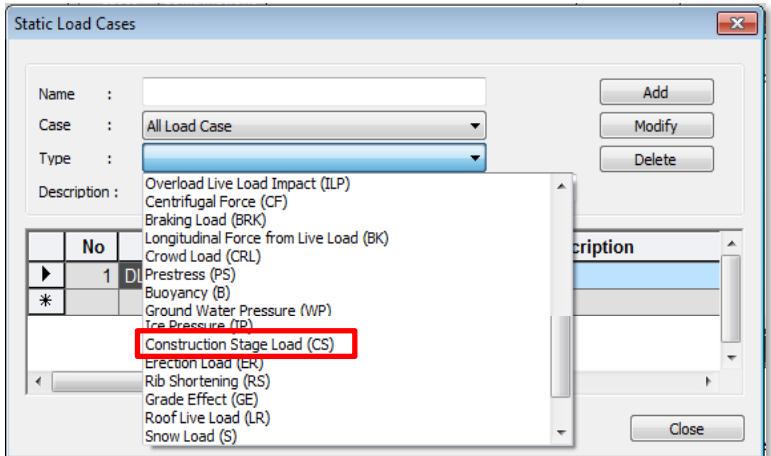

為了要減少這類的情形發生,要在施工階段被啟用的載重應被設置成 Construction Stage Load (CS) 較為合適, 如上圖。

性質是Construction Stage Load (CS) 的載重只能在完工階段疊加載重組合時被 查看。此分析結果包含了時間依存性函數的影響,這是在靜力載重情況下會被忽 略的(預力除外)。